## **Горелка пеллетная серии Hotta Cyberia 20-75 кВт**

# **Паспорт**

## **Инструкция по монтажу и эксплуатации**

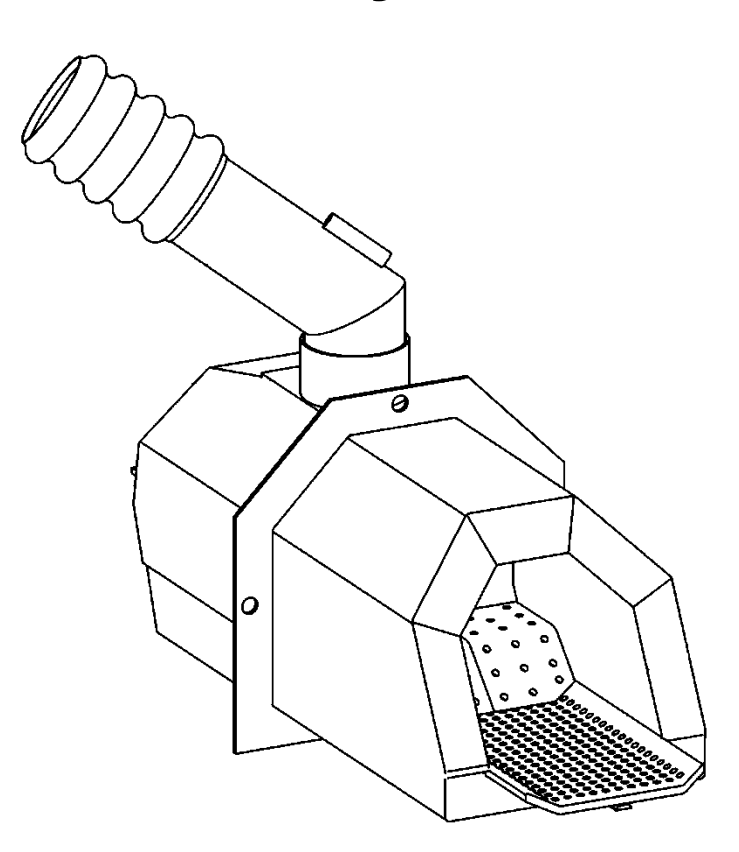

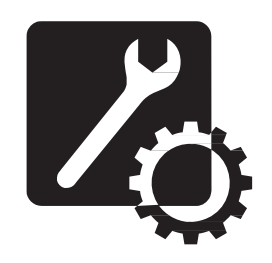

1. Назначение и область применения изделия

Пеллетная горелка факельного типа серии Hotta Cyberia предназначена для автоматизированного сжигания древесных топливных гранул – пеллет. Горелка устанавливается в дверцу твердотопливного котла, что существенно упрощает ее обслуживание. Установка и ввод в эксплуатацию должны выполняться сертифицированным специалистом, прошедшим обучение у производителя горелок.

2. Основные технические характеристики

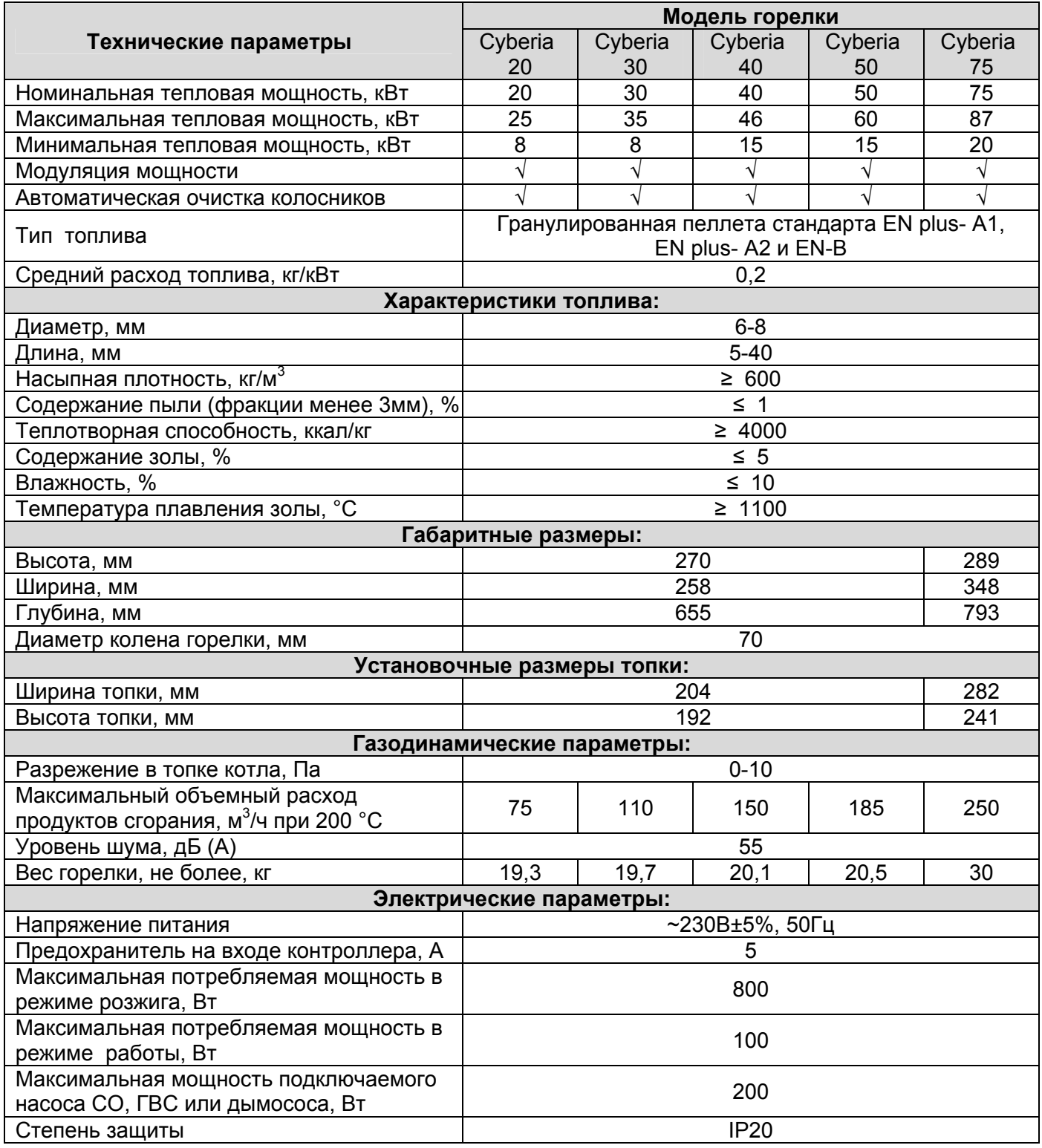

Ввиду постоянного совершенствования конструкции горелок производитель оставляет за собой право на внесение изменений в конструкцию изделия, не ухудшающих его технических и эксплуатационных характеристик.

3. Комплект поставки (базовая комплектация)

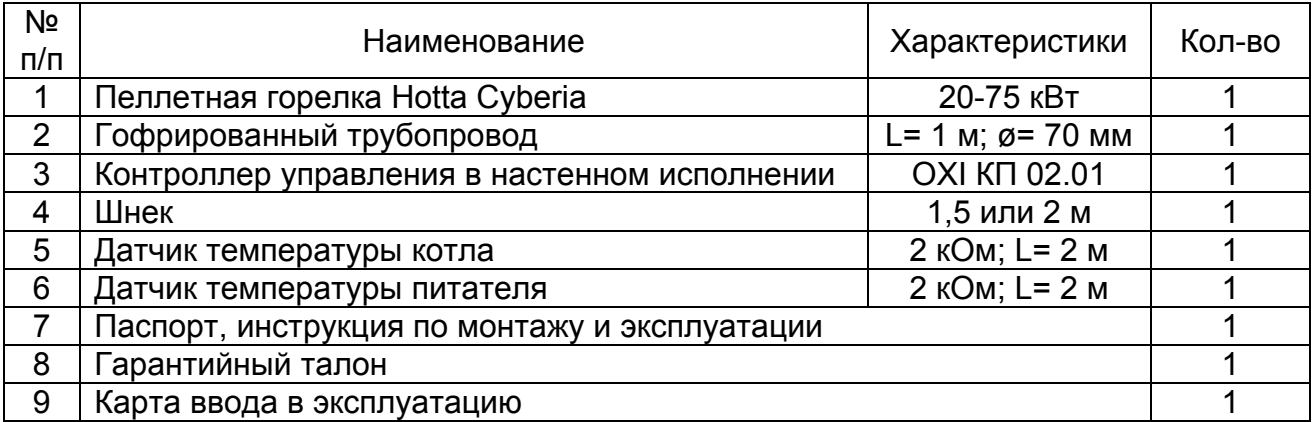

4. Гарантия производителя

Гарантийные обязательства производителя выполняются согласно прилагаемого к изделию Гарантийного талона, при наличии в нем всех необходимых отметок и печати продавца.

#### 5. Срок службы и утилизация

При соблюдении всех правил Руководства по монтажу и эксплуатации срок эксплуатации изделия - 10 лет. По окончанию эксплуатации изделие утилизируется согласно Правилам и санитарным нормам Вашего региона.

#### 6. Сведения о производителе

ЧТУП «СанБизнесГруп» Юридический адрес: 220075, г. Минск, ул. Селицкого, д. 21К, каб. 8-12 УНП: 191355768 Тел./факс: +375 17 360 01 05; +375 29 680 84 14

E-mail: sbg@tut.by

7. Сведения о приемке

Горелка пеллетная Hotta Cyberia \_\_\_ кВт зав. № \_\_\_\_\_\_\_\_\_\_\_\_\_ соответствует требованиям ТУ 25.3-38876826-001:2014 и признана пригодной к эксплуатации.

Дата выпуска \_\_\_ . \_\_\_\_\_\_\_\_\_ . 201\_\_ г. Контролер ОТК \_\_\_\_\_\_\_\_\_\_\_\_\_\_\_\_ М.П.

## **Инструкция по монтажу и эксплуатации**

## **СОДЕРЖАНИЕ**

### стр.

## 1. **Технические данные**

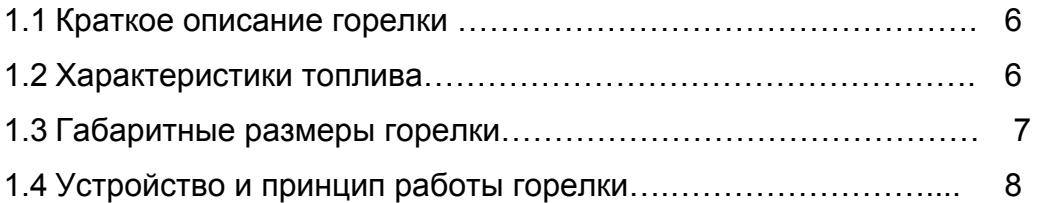

#### 2. **Указания по монтажу**

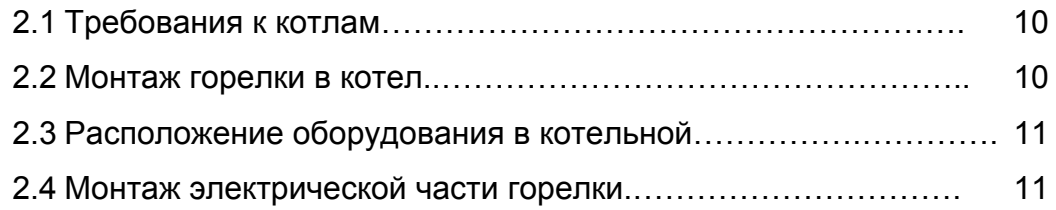

## 3. **Эксплуатация**

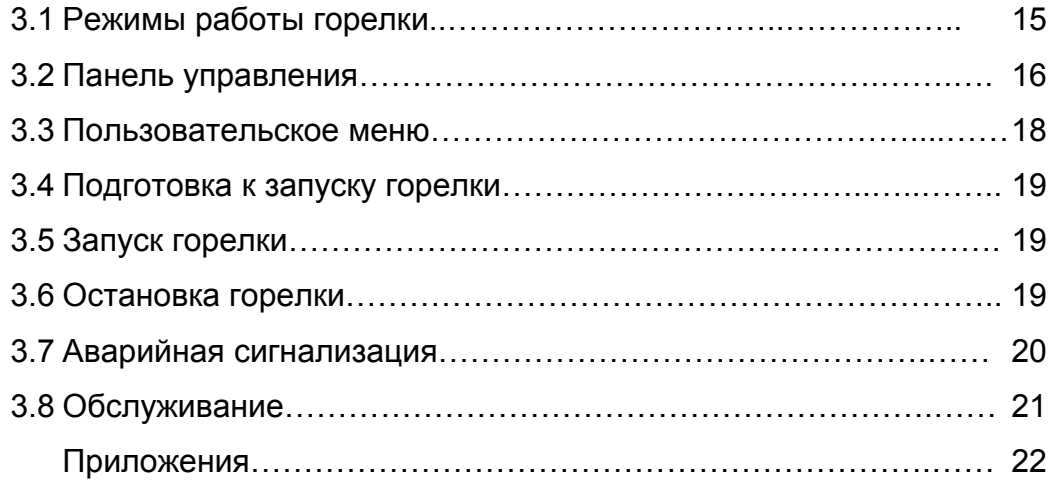

## **1. Технические данные**

#### **1.1 Краткое описание горелки**

Горелка Hotta Cyberiaпредставляет собой автоматическую моноблочную модулируемую горелку с электронным управлением. Горелка предназначена для сжигания древесных топливных гранул – пеллет.

Контроллер горелки поддерживает заданную пользователем температуру теплоносителя, автоматически подает топливо из бункера. Горелка имеет функции автоматического розжига, модуляции мощности, затухания, самоочистки от золы, аварийную защиту при возникновении обратной тяги

Контроллер горелки снабжен входом для подключения комнатного термостата. Комнатный термостат позволяет поддерживать заданную температуру в помещении и удаленно управлять работой горелки.

Дополнительно к горелке можно подключить насос Системы Отопления (СО), насос и термодатчик бойлера горячего водоснабжения (ГВС) или Дымосос.

Обслуживание горелки пользователем сводится к загрузке топлива в бункер и периодической очистке топки горелки от золы.

#### **1.2 Характеристики топлива**

Горелка предназначена для сжигания древесной пеллеты стандартов EN plus-A1, EN plus-A2 и EN-B. Для корректной работы горелки пеллета должна соответствовать следующим характеристикам:

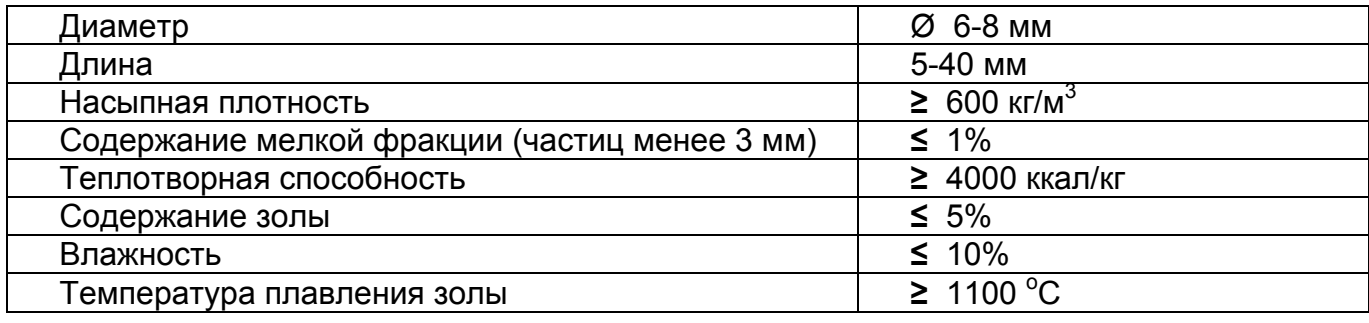

В горелке запрещено сжигать пеллету из торфа, соломы, синтетических материалов и т.д. Запрещено смешивать пеллеты разного типа и состава.

*Изготовитель горелок OXI не несет ответственность за работоспособность горелки при использовании топлива не соответствующего качества.*

## **1.3 Габаритные размеры**

Габаритные размеры горелок серии Hotta Cyberiaпредставлены на рисунке 1.

Ceramik+ 20-50

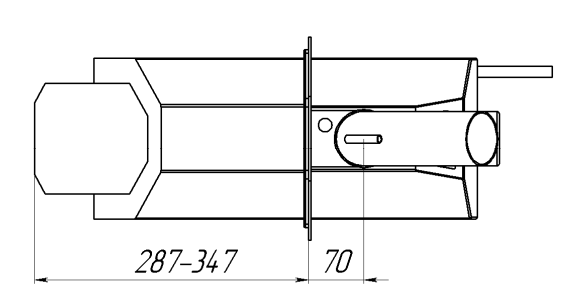

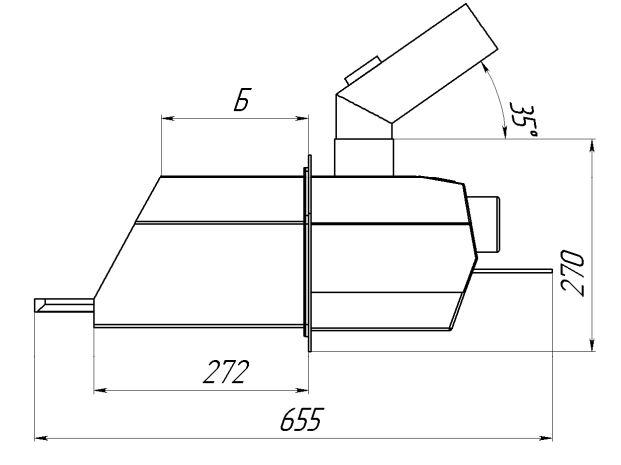

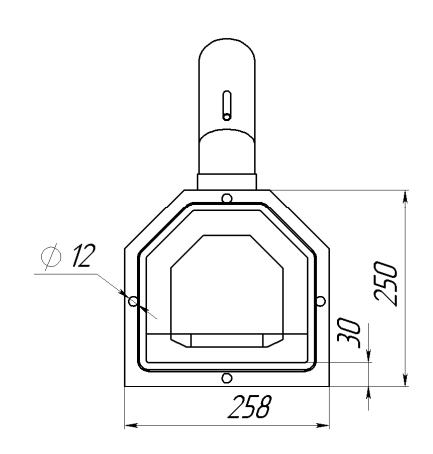

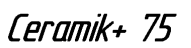

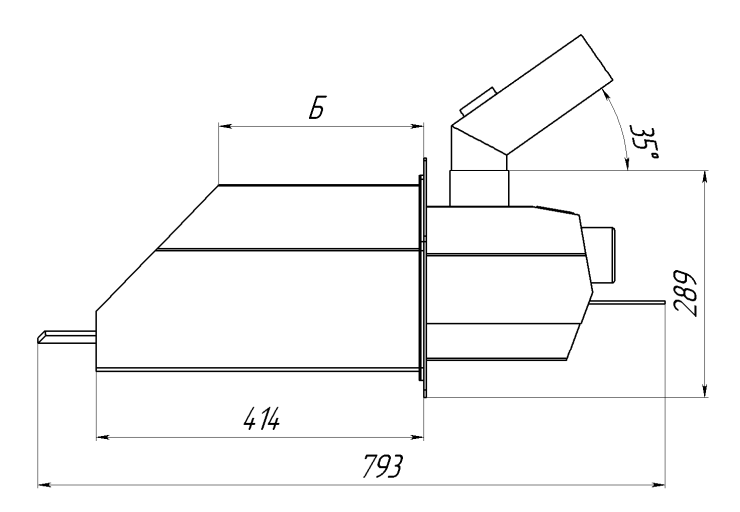

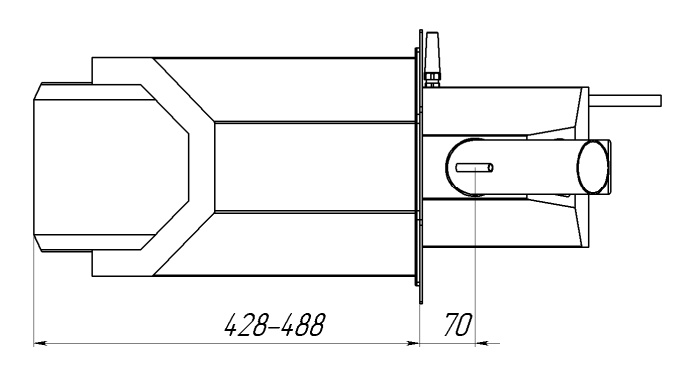

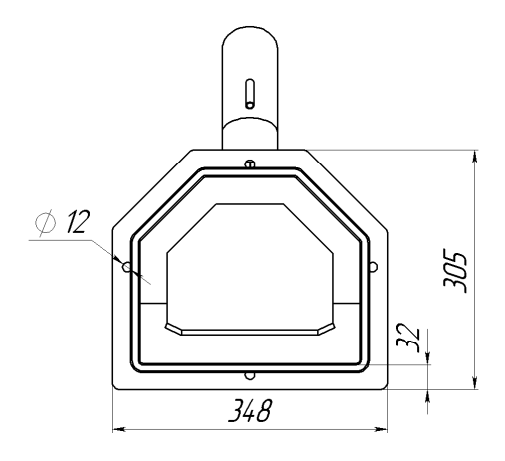

Рисунок 1. Габаритные размеры горелок Hotta Cyberia

#### **1.4 Устройство и принцип работы горелки**

Изделие состоит из горелки, контроллера управления и подающего шнека.

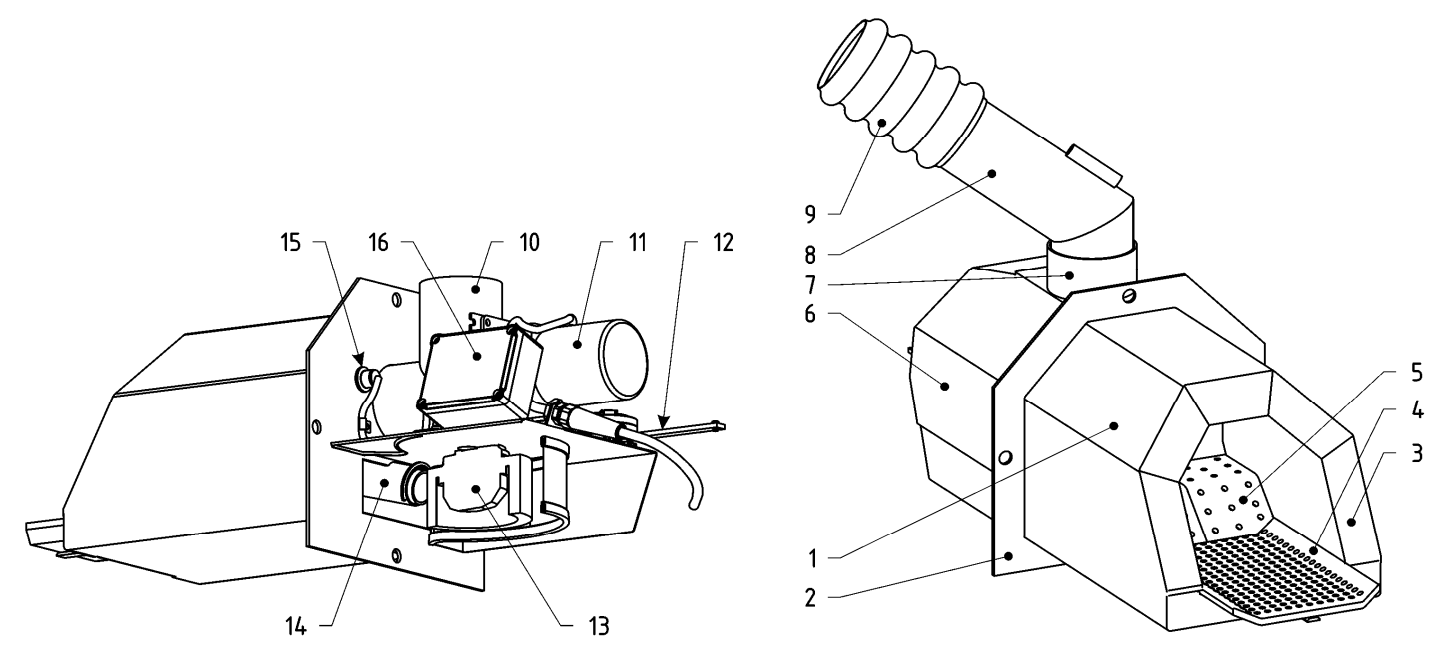

Рисунок 2. Устройство блока горелки Hotta Cyberia

Горелка (рисунок 2) крепится к дверке котла четырьмя болтами при помощи фланца (2). Фланец условно разделяет горелку на две части – механическую часть и топку. Механическая часть защищена кожухом (6). Топка горелки (1) внутри выложена огнеупорной керамикой (3). Топливо подается из бункера шнеком (рисунок 3), через гофрированный шланг (9) ссыпается в колено питателя (8) и попадает в питатель (10). Гофрированный шланг выполняет противопожарную функцию – он изготовлен из легкоплавкого материала, при появлении обратной тяги и возгорании пеллеты в питателе шланг плавится и разрывает связь между горелкой и шнеком, предотвращая воспламенение топлива в бункере с пеллетой. В гильзе на колене питателя установлен аварийный термодатчик для контроля его температуры. Колено питателя фиксируется кольцом (7). Привод питателя (11) подает топливо на неподвижные колосники (5). Сжигание топлива происходит на подвижном колоснике (4). Колосники выполнены из жаропрочной нержавеющей стали. Движение подвижного колосника (4) возвратнопоступательное, в горизонтальной плоскости вдоль продольной оси горелки. Подвижный колосник зацеплен с колосниковой тягой, тяга приводится в движение приводом очистительного механизма (12), усилие от привода передается тяге посредством кронштейна тяги. Под питателем (10) находится нагнетающий вентилятор (13). Во время розжига зажигалка (14) нагревает проходящий через нее воздух, который воспламеняет пеллету. Наличие и яркость пламени контролируется фотодатчиком (15). В коммутационной коробке (16) установлена коммутационная плата, к которой подключены электрические узлы горелки и контроллер управления. Всеми процессами работы горелки управляет контроллер OXI КП 02.01 (рисунок 3).

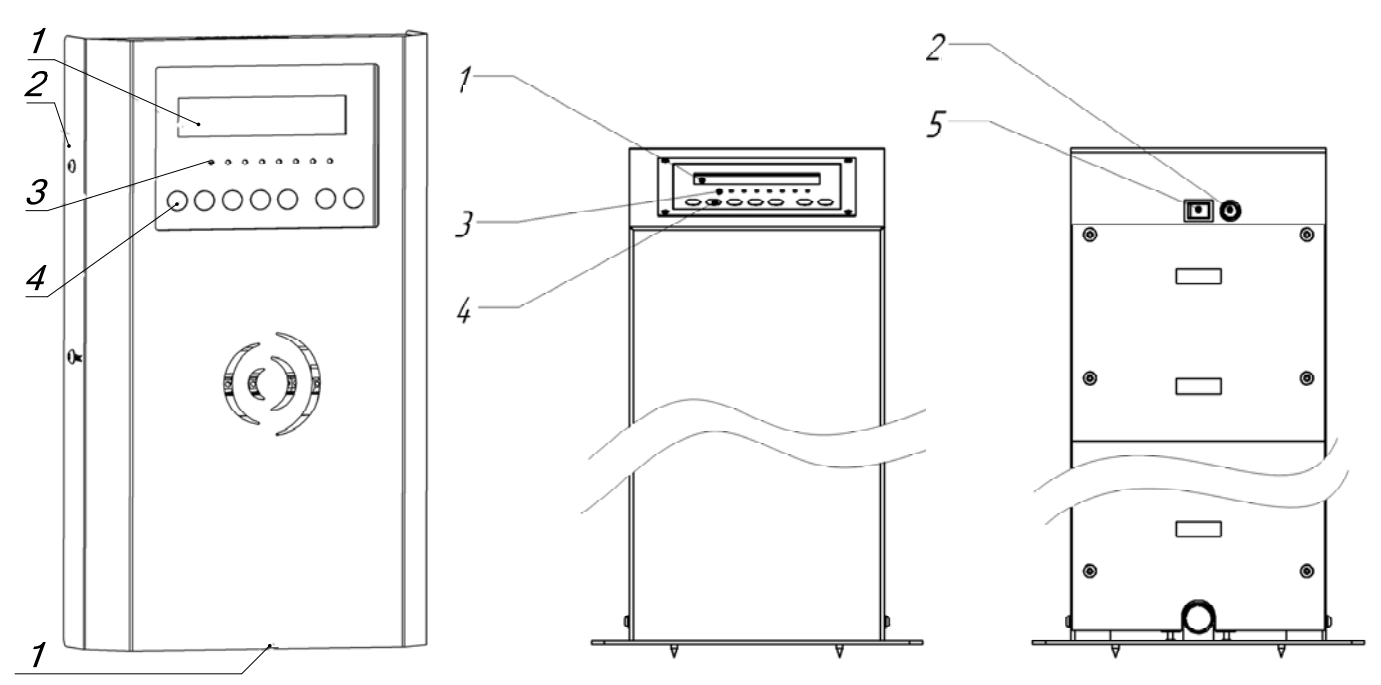

Рисунок 3. Контроллер управления

Контроллер управления выпускается в настенном корпусе (рисунок 3 слева) и в напольном корпусе в виде колонны (рисунок 3 в центре и справа). На контроллере управления расположена панель управления и индикации с жидкокристаллическим дисплеем (1), светодиодными индикаторами (3) и кнопками (4), а также выключатель питания (5). Держатель предохранителя (2) в настенном исполнении контроллера находится под его лицевой панелью.

Подающий шнек (рисунок 4) представлет собой металлическую трубу (1), внутри которой расположен винт шнека (7). В нижней части шнека расположено окно, при установке шнека в бункер вырез окна должен быть обращен вверх. К верхней части шнека при помощи соединительного хомута (3) крепится тройник (2). Привод шнека (5) крепится к тройнику при помощи хомута (4), кабель питания подключается к коммутационному блоку шнека (6).

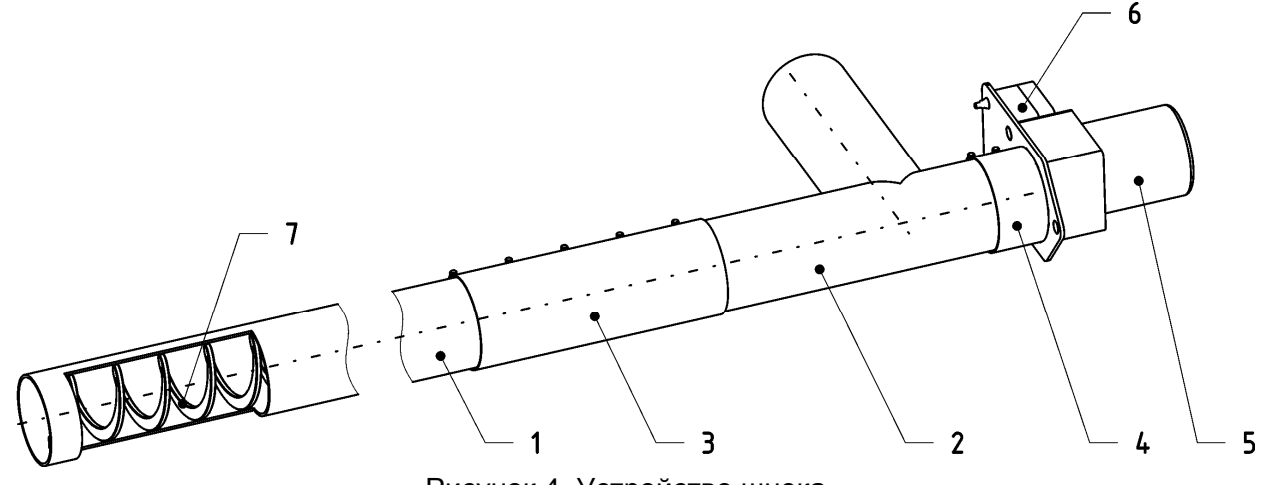

Рисунок 4. Устройство шнека

### **2. Указания по монтажу**

#### **2.1 Требования к котлам**

Котел для совместной работы с пеллетной горелкой должен отвечать следующим требованиям:

- 1. Мощность котла не менее мощности горелки.
- 2. Конструкция дверцы котла позволяет установку в нее горелки.
- 3. Дверца котла свободно открывается вместе с установленной в нее горелкой.
- 4. Направление дымовых газов в котле соответствует направлению факела горелки в зоне ее монтажа.
- 5. Котел имеет зольник
- 6. Глубина камеры сгорания котла не менее 2 длин топки горелки.

#### **2.2 Монтаж горелки в котел**

*Перед монтажом горелки необходимо проверить комплект поставки согласно Паспорта изделия.* 

*Перед монтажом пеллетной горелки в дверцу котла убедитесь в том, что после монтажа дверца будет свободно открываться вместе с установленной в нее горелкой.*

Горелка крепится к дверце котла 4 болтами. Между фланцем горелки и дверцей устанавливается уплотнительный термостойкий шнур (входит в комплект поставки). При затягивании болтов необходимо убедиться, что усадка уплотнителя происходит равномерно. Габаритные размеры выреза в дверце котла указаны на рисунке 5.

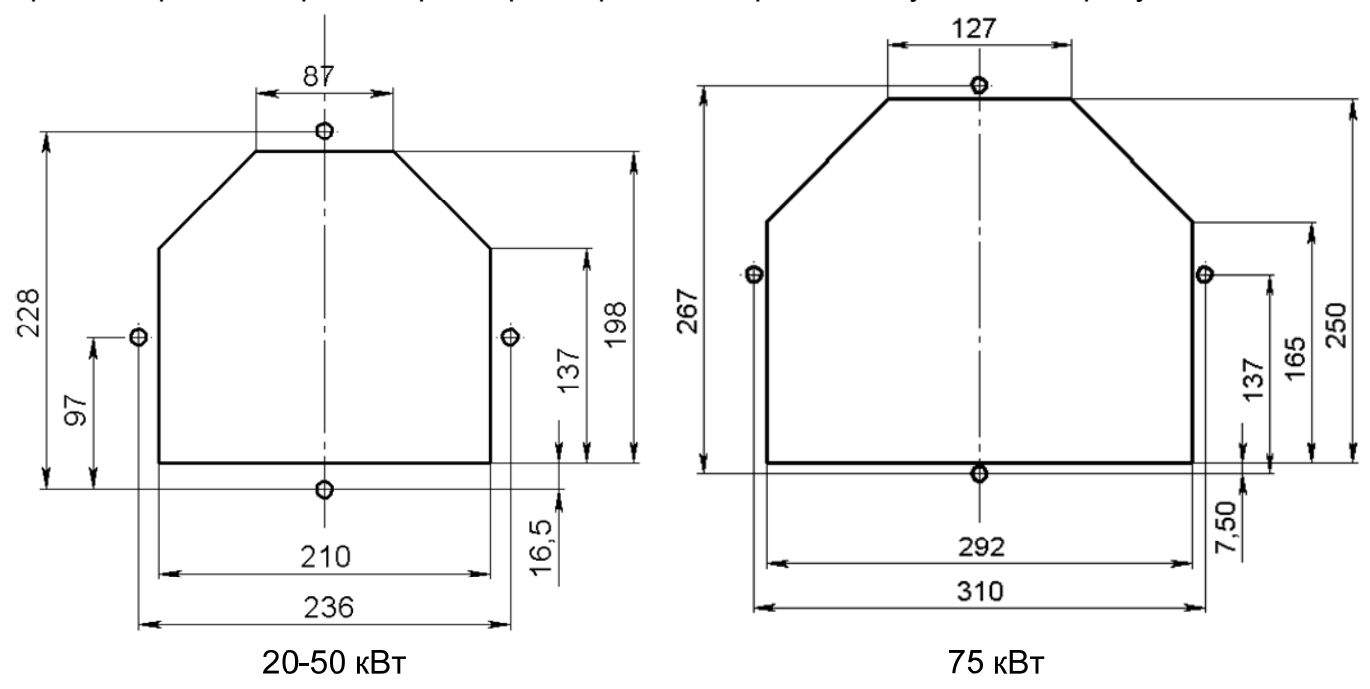

Рисунок 5. Габаритные размеры монтажного отверстия в дверце котла.

После монтажа горелки проверить правильность установки колосников – шпильки неподвижных колосников вставлены в вырезы фланца охлаждения, шпилька подвижного колосника (в горелке 75 кВт – проверить все три фрагмента колосника) – в вырез тяги колосников.

**2.3 Расположение оборудования в котельной**

*Котельная по техническим требованиям и пожарной безопасности должна соответствовать местному законодательству, строительным нормам и прочим нормативным документам.* 

*Запрещается эксплуатация горелки в котельной без грамотно организованной приточной и вытяжной вентиляции, а также в подвальной котельной!* 

Оборудование в котельной необходимо располагать так, чтобы обеспечить возможность проведения технического обслуживания:

- Очистку горелки
- Удаление золы и чистку котла
- Заполнение бункера топливом
- Настройку контроллера

 Бункер должен находиться со стороны котла, в которую открывается дверца с горелкой. Угол наклона шнека относительно пола должен составлять 10-45<sup>0</sup>. Шнек подвешивается к потолку при помощи троса или цепочки, для этого во фланце шнека предусмотрено три отверстия. Наклон и положение гофрированного шланга должен обеспечивать свободное ссыпание пеллеты, как правило, 40-90<sup>0</sup> относительно уровня пола. Оптимальное положение гофрированного шланга достигается поворотом колена питателя и тройника шнека. Направление ссыпания пеллеты должно совпадать с маркировочной стрелкой на гофрированном шланге. Провисание гофрированного шланга не допускается.

#### **2.4 Монтаж электрической части горелки**

*Электромонтаж и все работы по подключению к электросети должны осуществляться квалифицированным электриком, инструментом соответствующего размера и формы. Запрещается применять к винтам клеммников чрезмерные усилия. Любые виды работ на электрических разъемах горелки должны производиться только при полном отключении оборудования от электросети.* 

*Перед началом монтажа необходимо:* 

*- убедиться в том, что напряжение в сети 230 В, частота 50 Гц.* 

*- при отклонении напряжения сети более чем на 5% эксплуатация горелки запрещается!* 

*- при нестабильном напряжении питающей сети горелку подключать через стабилизатор напряжения или ИБП мощностью не менее 900 Вт (если к контроллеру горелки подключено дополнительное оборудование, необходимо учесть его мощность при выборе стабилизатора или ИБП). - убедиться в наличии заземляющего контура в котельной. Эксплуатация*

#### *горелки без заземления запрещена!*

Контроллер КП 02.01 управляет процессами работы горелки и подающего шнека. К контроллеру обязательно должны быть подключены:

- кабель управления горелкой (10-ти жильный);
- кабель управления шнеком;
- датчик температуры котла;
- датчик температуры питателя;

Дополнительно к контроллеру можно подключить:

- комнатный термостат;
- насос Системы Отопления (СО);
- датчик температуры горячего водоснабжения (ГВС)
- насос бойлера горячего водоснабжения (ГВС) или Дымосос;

#### *Обратите внимание, на выход управления «OUT2» подключается либо насос ГВС, либо Дымосос!*

Стандартная принципиальная схема подключения оборудования к контроллеру горелки приведена на рисунке 6, где ГР – гидравлический разделитель (гидрострелка).

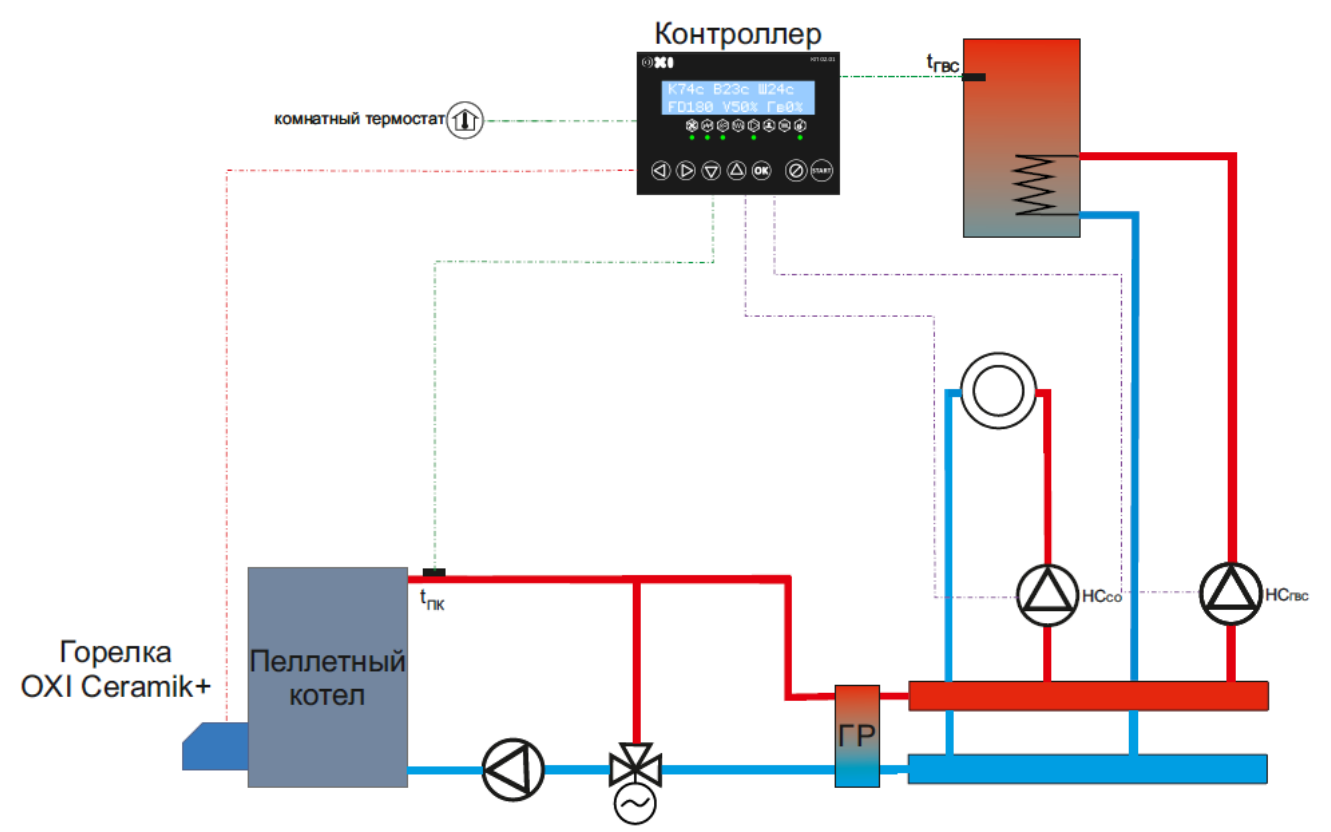

Рисунок 6. Принципиальная схема подключения оборудования к контроллеру горелки

#### *Обратите внимание, контроллер горелки не управляет насосом котлового контура!*

Схема коммутации горелки Hotta Cyberiaприведена на рисунке 7.

Монтаж электрической части горелки начинается с выбора места установки контроллера управления. Контроллер должен находиться на видном и удобном для эксплуатации месте. При выборе места установки обязательно учитывается, что контроллер и кабели коммутации не должны подвергаться механическому воздействию и влиянию температуры выше  $50^{\circ}$ С.

После установки контроллера, подключите кабель управления к горелке. Для этого снимите защитный кожух горелки, крышку коммутационной коробки и вставьте 10-ти контактный разъем в соответствующее гнездо в блоке коммутации горелки. Прикрутите винтом М4 заземляющую клемму, установленную на черном проводе кабеля к стойке, обозначенной на плате символом « $\frac{1}{x}$ » (рисунок 7). После этого закрепите кабель на корпусе с помощью гермоввода (сменные кронштейны позволяют

выводить кабель управления горелкой как слева, так и справа), закройте крышку коммутационной коробки и крышку горелки. Датчик температуры питателя установите в гильзу на колене питателя. Датчик температуры котла приложите к подающему патрубку котла и закрепите металлическим хомутом (не входит в комплект поставки). Для лучшей теплопередачи используйте теплопроводящую пасту и накройте датчик теплоизолирующим материалом. При установке датчика в гильзу воздушное пространство между датчиком и внутренней поверхностью гильзы необходимо заполнить маслом.

Кабель питания шнека подключите в разъем на шнеке и закрепите вдоль трубы шнека при помощи полухомутов. Включите сетевую вилку в розетку.

Термодатчик бойлера ГВС (опция) прикрепите к бойлеру таким образом, чтобы он измерял действительную температуру горячей воды.

Если в котельной есть электрооборудование с частотным управлением, то кабели питания этих приборов не должны прокладываться в одном коробе с кабелями контроллера.

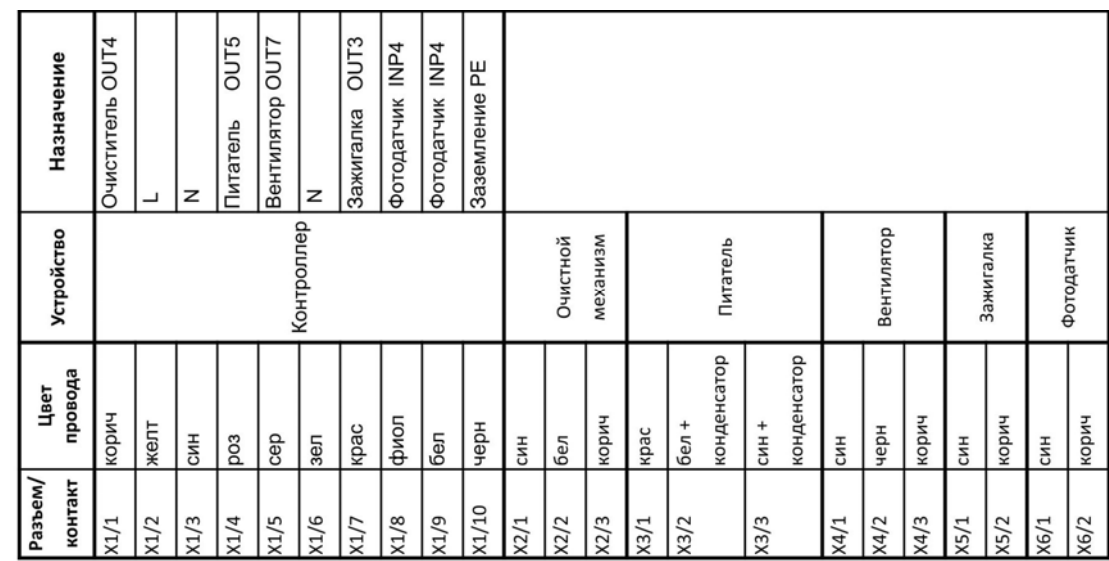

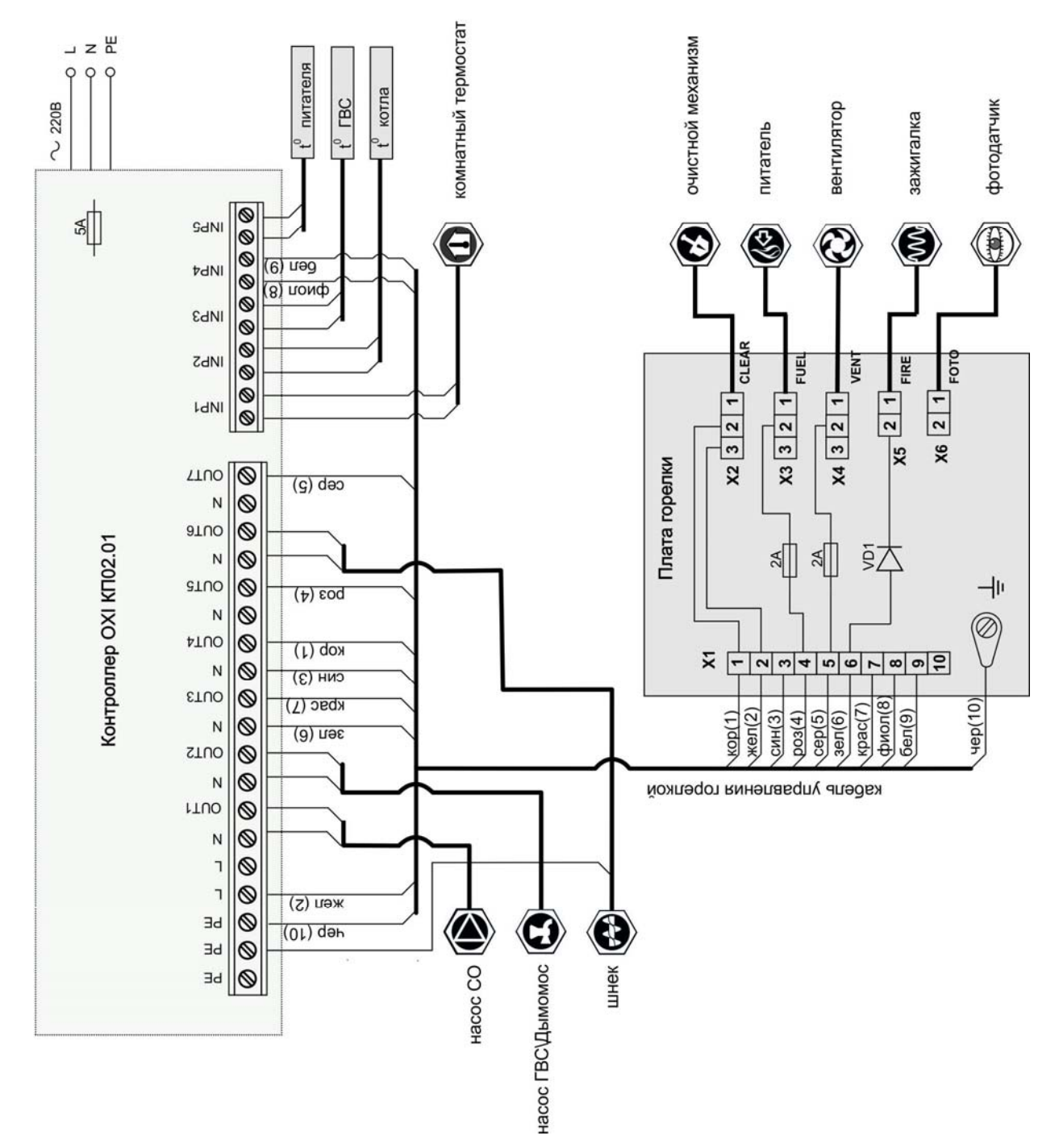

Рисунок 7. Электрическая схема коммутации горелки

## **3. Эксплуатация**

### **3.1 Режимы работы горелки**

Алгоритм работы горелки состоит из нескольких режимов работы. Название текущего режима работы отображается на экране контроллера в основном режиме индикации. Список всех режимов работы и их описание приведено в таблице:

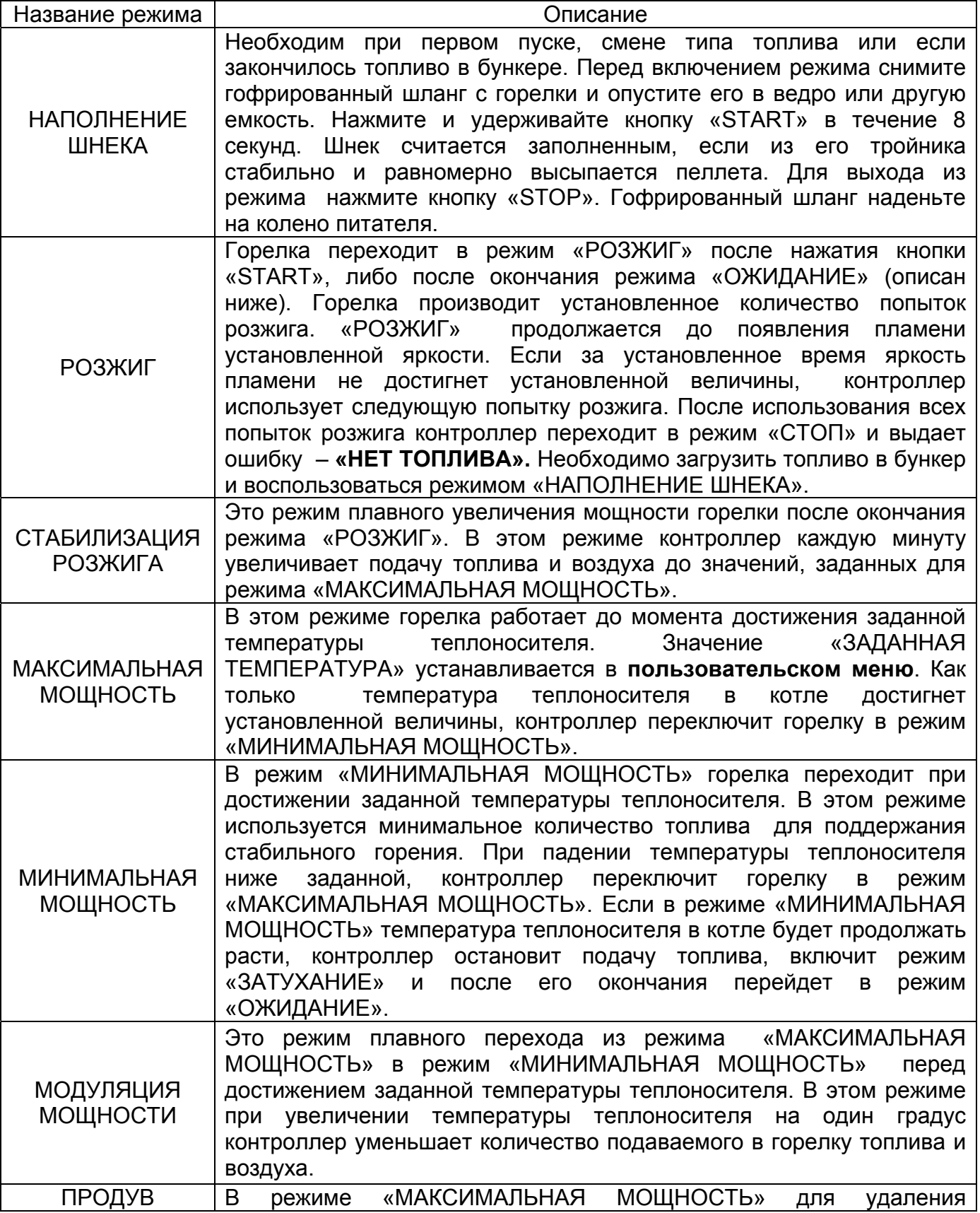

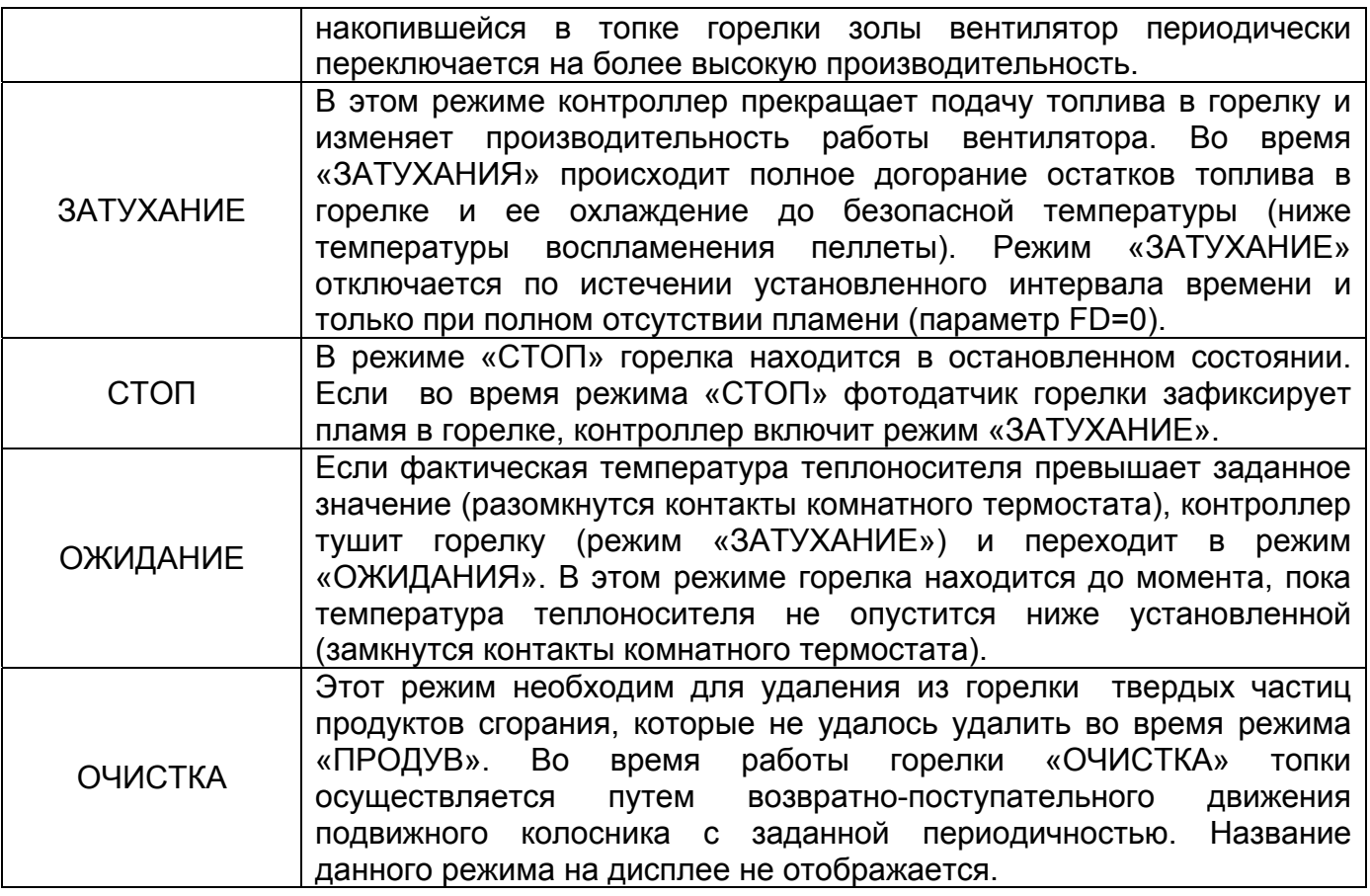

#### **3.2 Панель управления**

Панель управления контроллера КП 02.01 представлена на рисунке 7.

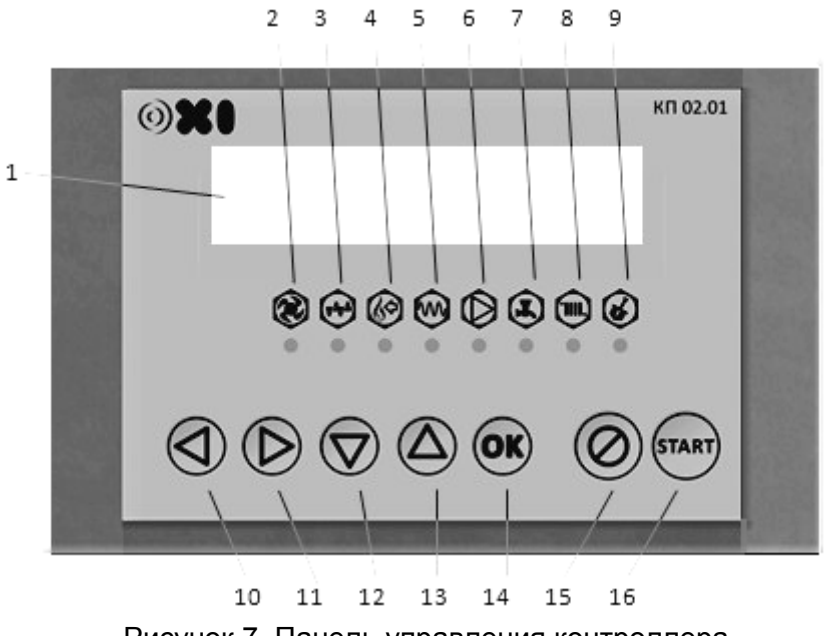

Рисунок 7. Панель управления контроллера

- 1. Жидкокристаллический дисплей
- 2. Индикатор включения вентилятора
- 3. Индикатор включения подающего шнека
- 4. Индикатор включения питателя
- 5. Индикатор включения зажигалки
- 6. Индикатор включения насоса Системы Отопления (СО)
- 7. Индикатор включения насоса Горячего водоснабжения (ГВС) или Дымососа
- 8. Индикатор включения режима работы «Зима» (при замкнутых контактах комнатного термостата)
- 9. Индикатор включения очистительного механизма
- 10. Кнопка перемещения по меню «влево»
- 11. Кнопка перемещения по меню «вправо»
- 12. Кнопка перемещения по меню «вверх», увеличение значения параметра
- 13. Кнопка перемещения по меню «вниз», уменьшение значения параметра
- 14. Кнопка «ОК», ввод и подтверждение параметров
- 15. Кнопка «STOP», остановка горелки, отмена изменения параметра, выход из меню
- 16. Кнопка «START», запуск горелки

После включения питания контроллера загораются все индикаторы выходов для проверки их правильной работы. На дисплее в течение 2 секунд отображается название устройства и версия программного обеспечения. После этого дисплей переходит в **основной режим индикации** – на дисплее отображается текущая температура теплоносителя и текущий режим работы горелки:

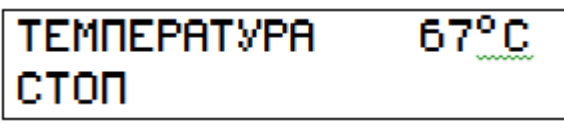

При нажатии кнопки «◄» на дисплее выводятся текущие значения датчиков и основных величин:

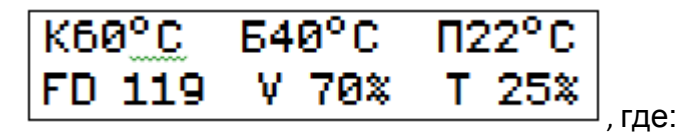

К60<sup>0</sup>С – температура теплоносителя на подаче котла (??<sup>0</sup>С, если датчик не подключен или неисправен)

Б40<sup>0</sup>С - температура в бойлере ГВС

ДЫМ88% - производительность дымососа

.<br>П22 <sup>0</sup>С - температура питателя

FD119 - яркость пламени (0-255 единиц)

V70% - производительность вентилятора

T25% - производительность шнека.

В программном обеспечении контроллера предусмотрены два меню: **Пользовательское** и **Сервисное**. Пользовательское меню содержит пункты с настройками, которые необходимы для эксплуатации горелки. Основные настройки находятся в **Сервисном меню**.

*Изменять параметры Сервисного меню могут только специалисты, прошедшие специальный курс обучения у производителя горелок OXI Ceramik+. В противном случае Изготовитель снимает свои гарантийные обязательства и не несет ответственности за правильную и безопасную работу горелки.* 

#### **3.3 Пользовательское меню**

Для входа в Пользовательское меню необходимо в основном режиме индикации нажать кнопку «►». Для возврата в основной режим индикации необходимо нажать кнопку «**STOP**». Пользовательское меню имеет следующую структуру:

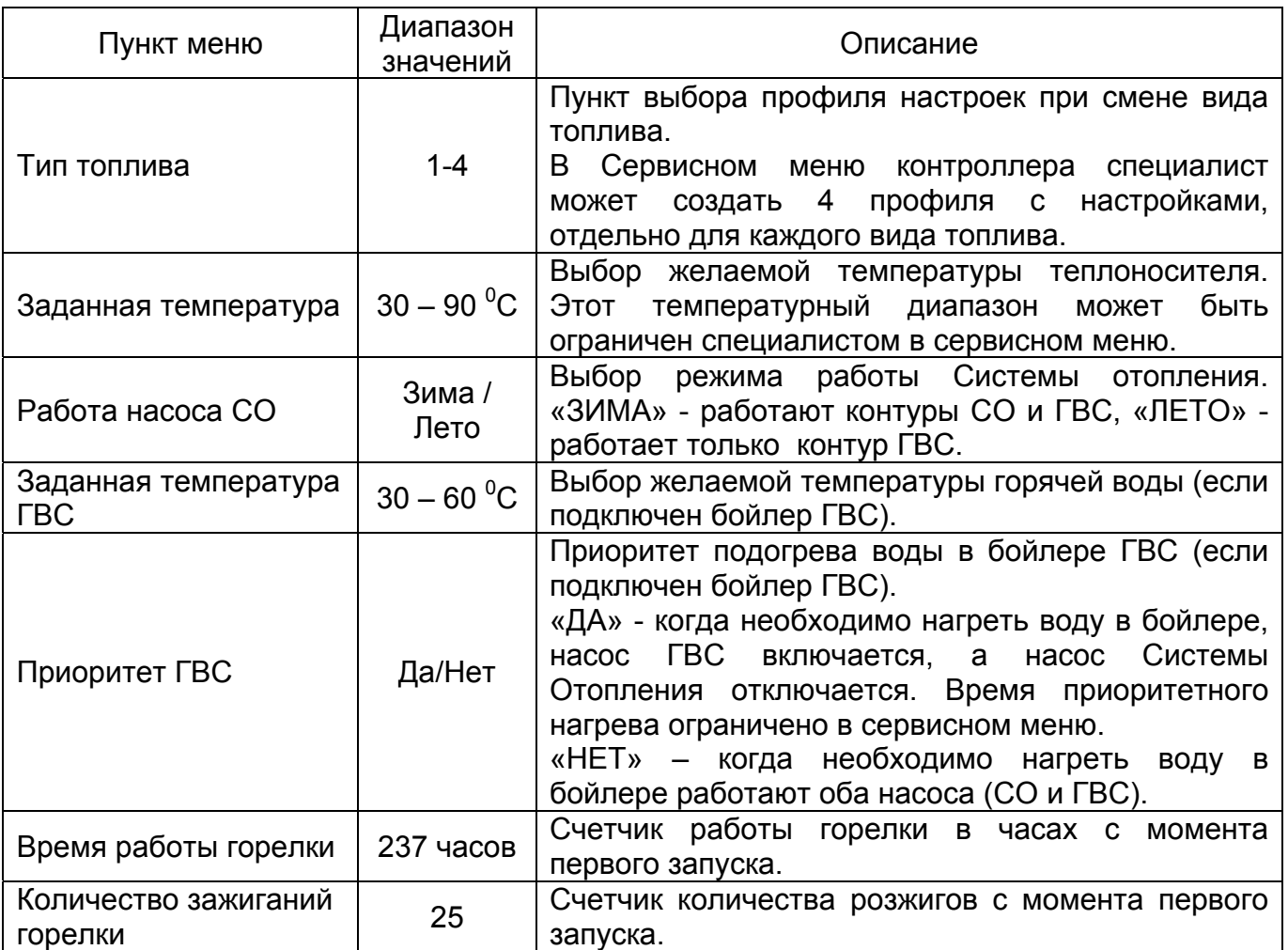

Перемещение по пунктам меню выполняется кнопками «◄» и «►». Для ввода желаемых параметров выберите нужный пункт меню, нажмите кнопку «**ОК**». С помощью кнопок «▼» и «▲» установите необходимое значение. После выбора значения нажмите кнопку «**ОК**» для подтверждения ввода. При ошибке нажмите кнопку «STOP».

Для быстрого просмотра и изменения заданной температуры теплоносителя нажмите кнопку «▼» или «▲».

#### **3.4 Подготовка к запуску горелки**

Перед запуском горелки необходимо убедиться:

- Система отопления заполнена теплоносителем, давление в системе соответствует норме

- Открыты вентили котлового контура
- Включен насос котлового контура
- Открыт шибер дымохода
- Открыты жалюзи приточной вентиляции
- Открыты жалюзи вытяжной вентиляции
- Бункер заполнен пеллетой
- Горелка и топка котла очищены от золы

#### **3.5 Запуск горелки**

- Если используются внешние насосы системы отопления – сначала включить их

- Включить контроллер управления

- Просмотреть пользовательское меню, последовательно нажимая кнопку «▶». Убедиться, что установлены требуемые параметры настроек. При необходимости – скорректировать настройки

- Убедится, что шнек заполнен пеллетой. В противном случае воспользоваться режимом «Наполнение шнека»

- Нажать кнопку «START»

Горелка из режима «Стоп» перейдет в режим «Розжиг 1» и далее будет работать на поддержание заданной температуры теплоносителя в автоматическом режиме.

При запуске после длительного простоя рекомендуется проконтролировать работу горелки до включения режима «Максимальная мощность» (как правило, это 10- 15 минут). В первые минуты работы горелки возможно появление небольшой обратной тяги и как следствие – дыма в питателе и гофрированном шланге, до тех пор, пока дымоход не прогреется.

Если во время работы горелки пропало электропитание, то после его возобновления контроллер продолжает работу в том режиме, в котором он находился до отключения питания.

#### **3.6 Остановка горелки**

Для остановки горелки нажмите кнопку «STOP», горелка перейдет в режим «Затухание», а после его завершения – в режим «Стоп».

Отключать питание контроллера не рекомендуется, раз в сутки контроллер кратковременно включает насосы, предотвращая залипание их роторов.

#### **3.7 Аварийная сигнализация**

При возникновении аварийной ситуации контроллер останавливает горелку, выдает звуковой сигнал и выводит сообщение об ошибке на дисплей. Список ошибок и методы их устранения приведены в таблице:

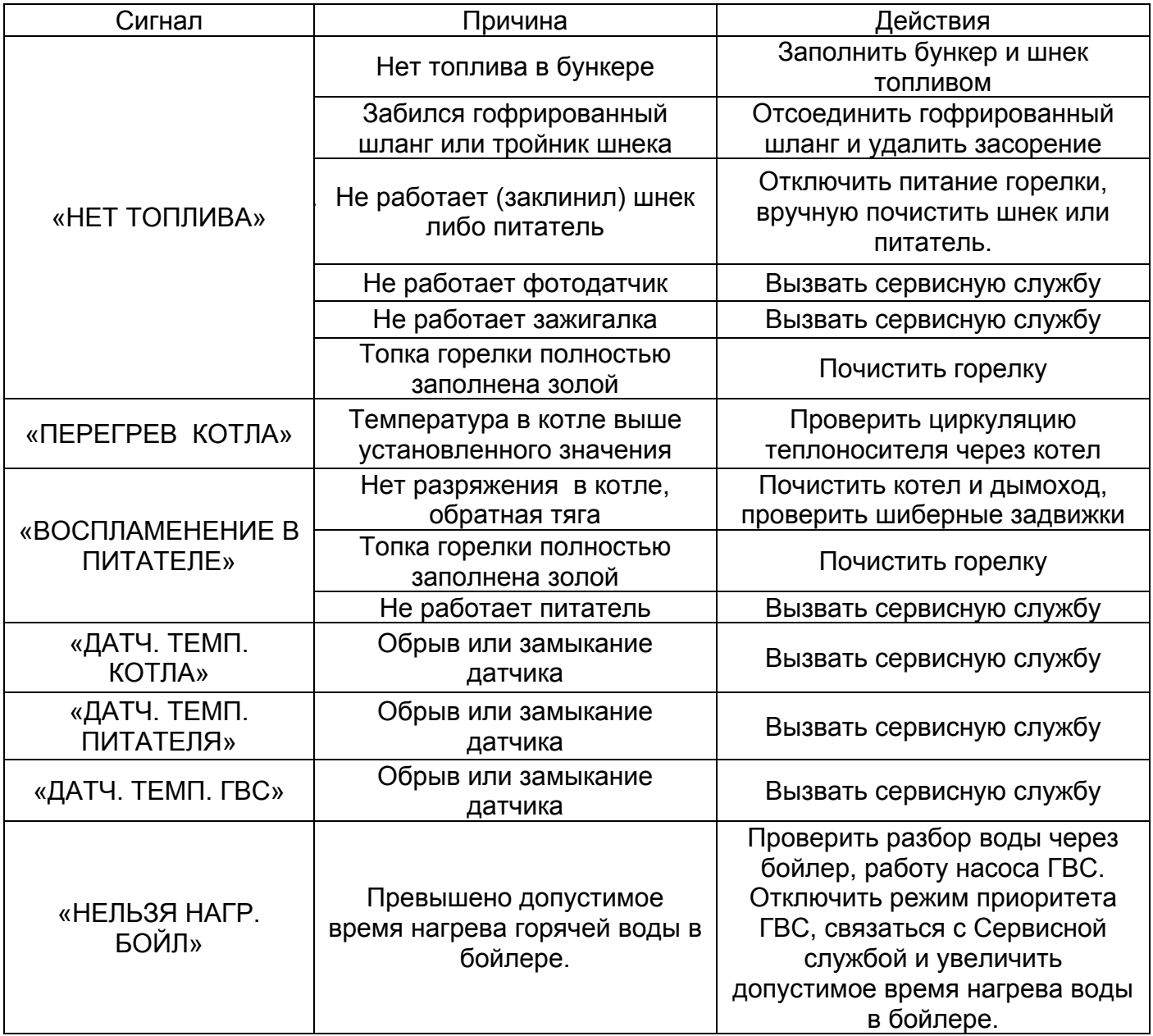

#### **3.8 Обслуживание**

Обслуживание горелки сводится к периодической очистке топки горелки от золы.

*При очистке топки убедитесь, что внутренние элементы горелки и котла охлаждены до безопасной температуры! Во время очистки рекомендуется пользоваться брезентовыми (или из другого несинтетического материала) перчатками.* 

В зависимости от качества топлива и потребности в тепле топку горелки необходимо очищать от золы. Как правило, через каждые 3-4 дня, но не реже 1 недели. В случае сжигания некачественного топлива очистка топки может потребоваться каждый день. Легкая зола удобно и быстро удаляется при помощи пылесоса, коржи и наросты на колосниках - щеткой с металлической щетиной.

Очистка топки от золы занимает порядка 20-25 минут. Для проведения очистки необходимо:

- Остановить горелку нажатием кнопки «STOP»

- Дождаться перехода горелки в режим «СТОП» (12-20 минут в зависимости от настроек)

- Отключить питание контроллера

- Открыть дверку котла

- Смести крупные коржи с поверхности колосников. При этом движение щетки только «на себя», не допускать попадание золы в отверстия, расположенные в задней стенке топки горелки

- При помощи тонкой отвертки или проволочной шпильки снять неподвижные колосники. Далее снять с тяги подвижный колосник (в горелке мощностью 75 кВт он состоит из 3 частей)

- Очистить колосники от золы

- Включить питание контроллера, нажать кнопку «START», а затем «STOP», контроллер перейдет в режим «ЗАТУХАНИЕ» (это необходимо, чтобы во время очистки зола не попала в механическую часть горелки)

- Очистить подколосниковое пространство

- Очистить зольник и топку котла.
- Установить колосники, повторив свои действия в обратном порядке
- Закрыть дверцу котла

- Нажать кнопку «START», контроллер перейдет в режим «РОЗЖИГ» и будет работать на поддержание заданной температуры.

*Во время эксплуатации горелки не допускается:* 

- *1. Забивание золой и шлаком отверстий для воздуха в горелке.*
- *2. Наполнение золой подколосникового пространства горелки.*
- *3. Скапливание топлива в гофрированом трубопроводе.*
- *4. Опустошение бункера.*

*5. Попадание в шнек посторонних предметов и заклинивание шнека.* 

Не реже одного раза в год горелка должна обследоваться квалифицированным специалистом, который прошел специальный курс обучения у производителя горелок OXI.

*Регулярное техническое обслуживание обеспечит эффективную работу горелки и значительно продлит срок ее эксплуатации.* 

#### *Приложение 1. Замена плавких предохранителей.*

#### *Перед заменой плавких предохранителей выяснить и устранить причину их перегорания!*

Для замены предохранителя на входе контроллера (настенное исполнение контроллера) необходимо:

- Отключить питание контроллера, вынуть сетевую вилку из розетки.
- Снять переднюю крышку контроллера (4 винта)
- Открутить крышку держателя предохранителя «FUSE», извлечь перегоревший предохранитель, вставить новый предохранитель (5А 250В), завинтить крышку держателя предохранителя
- Установить на место и закрепить переднюю крышку контроллера
- Вставить сетевую вилку в розетку, включить питание контроллера

Для замены предохранителей (защита двигателя питателя и вентилятора) в коммутационной коробке горелки необходимо:

- Октлючить питание контроллера, вынуть сетевую вилку из розетки.
- Снять зашитный кожух горелки (1 винт)
- Снять крышку коммутационной коробки горелки (4 самореза)
- Извлечь перегоревший предохранитель, вставить новый предохранитель (2А 250В)
- Закрыть крышку коммутационного блока горелки
- Установить на место и закрепить защитный кожух горелки
- Вставить сетевую вилку в розетку, включить питание контроллера

#### *Приложение 2. Замена зажигалки.*

Для замены зажигалки необходимо:

- Отключить контроллер, вынув сетевой провод из розетки
- Отсоединить от тройника горелки гофрированный трубопровод с коленом
- Снять верхний кожух горелки (1 винт крест PH2)
- Снять нижнюю крышку механической части (4 винта крест PH2)
- Снять крышку коммутационной коробки горелки (четыре самореза)
- Снять привод очистительного механизма (скоба на валу привода)
- Отсоединить разъем вентилятора (vent) и зажигалки (fire) от коммутационной платы
- Окрутить 3 винта (шестигранник 4 мм) крепления вентилятора и снять вентилятор
- Провернуть корпус зажигалки, освободив её крепежный винт из фиксирующей скобы и вынуть зажигалку из посадочной гильзы
- Отсоединить кабель от клеммной колодки зажигалки
- Установить новую зажигалку, выполнив предыдущие действия в обратной последовательности
- Перед включением в электрическую сеть проверить омметром сопротивление зажигалки (45 $\pm$ 2 Ом) и отсутствие замыкания на корпус горелки
- Если после подачи напряжения дисплей контроллера не светится, проверить предохранитель 5А на корпусе контроллера (находится слева под крышкой контроллера)